## CTU setup on Futaba radios

20191203 Digitech/Carsten G

In order to enable telemetry values on a Futaba transmitter you need to assign several sensors to specific slot numbers in the transmitter. Futaba has unfortunately not the possibility to make "custom designed" sensors, so the CTU relies on using some of the more generic built-in sensor types of the Futaba transmitters. The downside to this is that some of the SI units for the values will not be correct (f.ex. battery voltage will be shown as a "temperature", i.e. 8.4V will be shown as "84 C" in the display. By assigning the correct names to the individual sensors it is not that hard to make it look ok  $\circledS$ 

For a single engine setup, you need to set the following sensors (CTU configured as "Master" in "Programmer" PC tool):

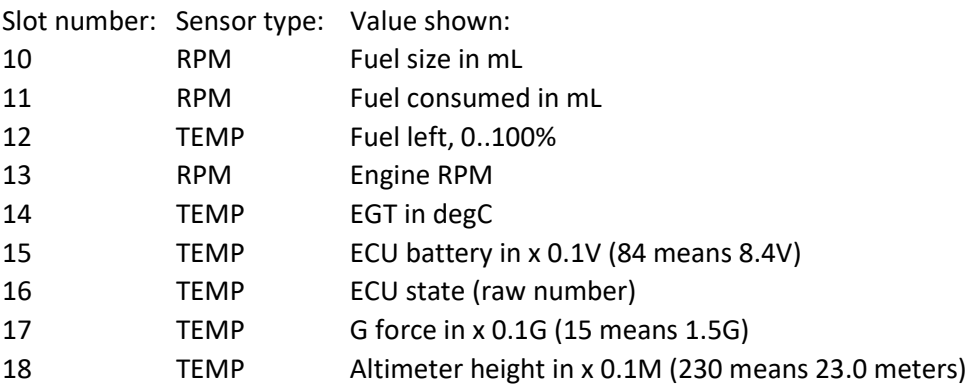

If autothrottle is enabled in the CTU (using the "Programmer" PC tool):

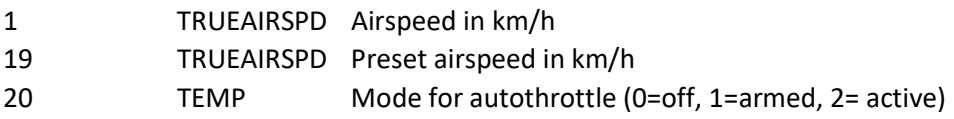

For a dual engine setup, you need to set the following sensors on the second CTU (CTU configured as "Slave 1" in "Programmer" PC tool):

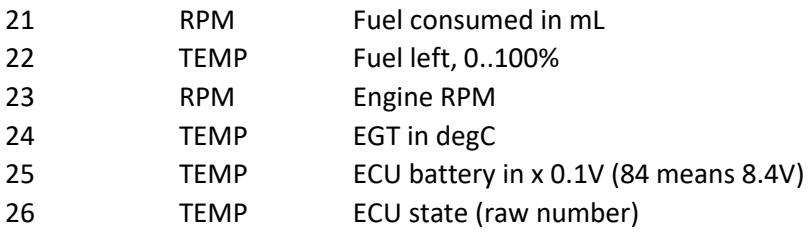